## **On-line Data Collection System**

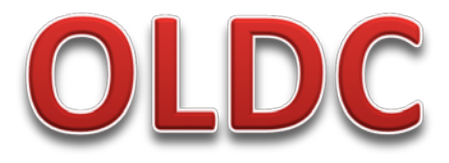

### Internet/Computer input and submission of reports to ACF

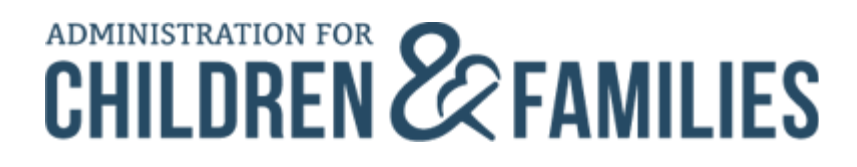

## **NOTICE**

#### Federal Register Vol 78, No. 125/Friday, June 28, 2013

HHS/ACF – New Policies and Procedural Requirements for Electronic Submission of State Plans, and Program and Financial Reporting Forms, for Mandatory Grant Programs

Comments Due: August 27, 2013

Effective: October 1, 2013

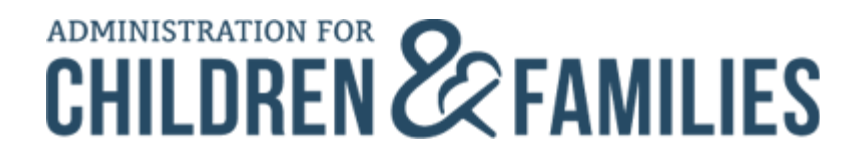

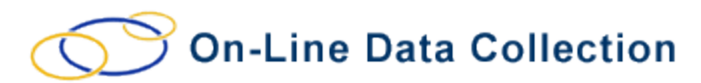

### **OLDC REGIONAL CONTACTS**

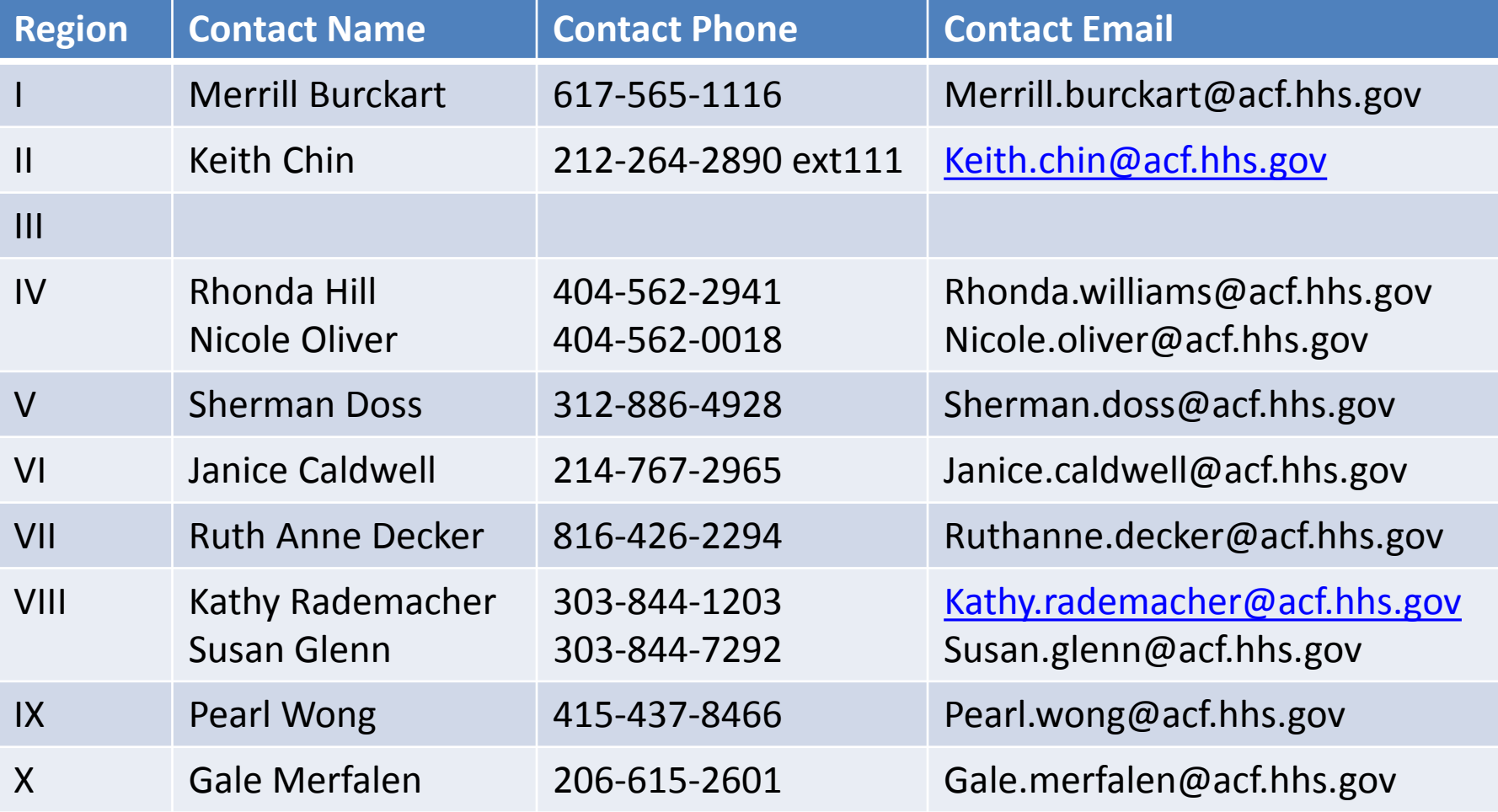

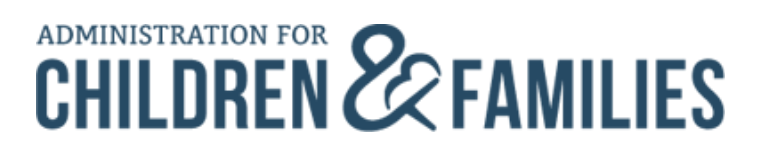

### **OLDC RESOURCES**

OLDC "NEWS & TIPS" website: <https://extranet.acf.hhs.gov/oldcdocs/materials.html>

OLDC "E-XPERIENCE" website: <https://extranet.acf.hhs.gov/oldcdocs/index.htm>

Help/Support: Contact your Regional Rep first.

If all else fails, email: [ACFApp\\_Support@acf.hhs.gov](mailto:ACFApp_Support@acf.hhs.gov)

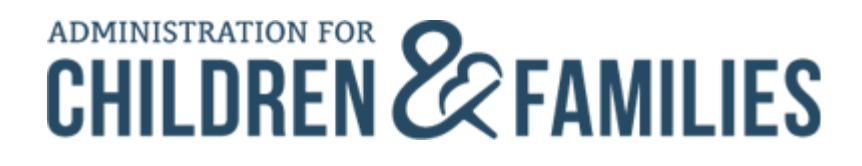

### Online Data Collection Access Form

- Currently, User ID requests are sent to the ACF Regional Grants **Office**
- New User IDs and passwords are sent via two e-mails from Secure Sign-In (the gateway to OLDC)

#### **OLDC Request Form**

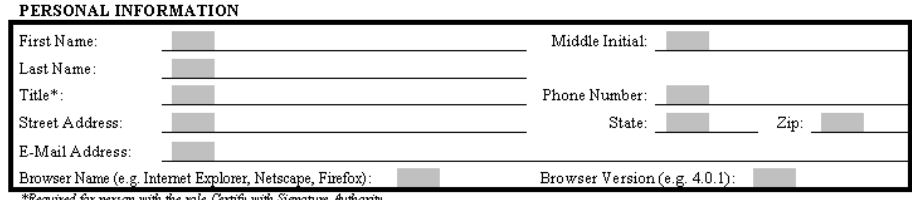

Person Type (Please select one): Federal (ACF Federal Staff) Contractor (ACF Contractor) Non-Federal (Grantee Staff)

Do you currently have an OLDC account? TVes No

For which State(s)/Territory(s)/Tribe(s)/Grant do you need access?

Do you need access to all EINs associated with the State(s)/Territory(s)/Tribe(s)/Grant?  $\Box$  Yes  $\Box$  No

If No, please specify the necessary  $\text{EIN}(\mathbf{s})$  :

Are you replacing someone or taking on responsibilities previously assigned to a co-worker?  $\Box$  Yes  $\Box$  No If Yes, please complete the contact information for that person below:

First Name: E-mail Address:

Last Name: Phone Number:

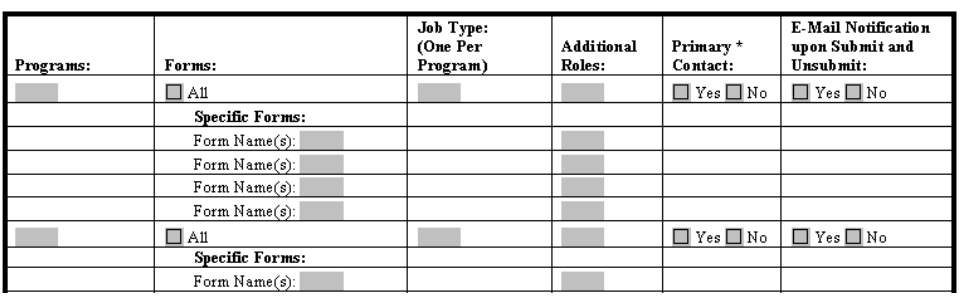

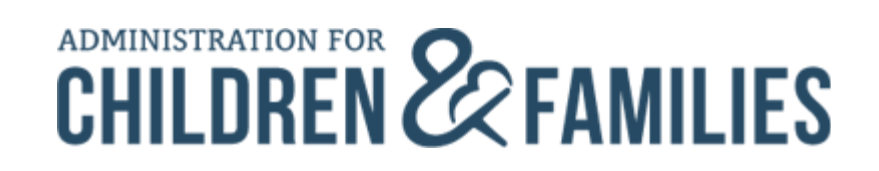

## Online Data Collection Access Form (cont.)

- The first time you log into Secure Sign-In, you are asked to change your password for security purposes
- You must also enter a Challenge Question and Answer
	- If you ever forget your password, you can answer your own question and have a new password automatically sent to your e-mail

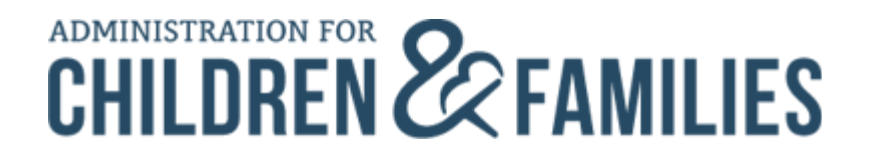

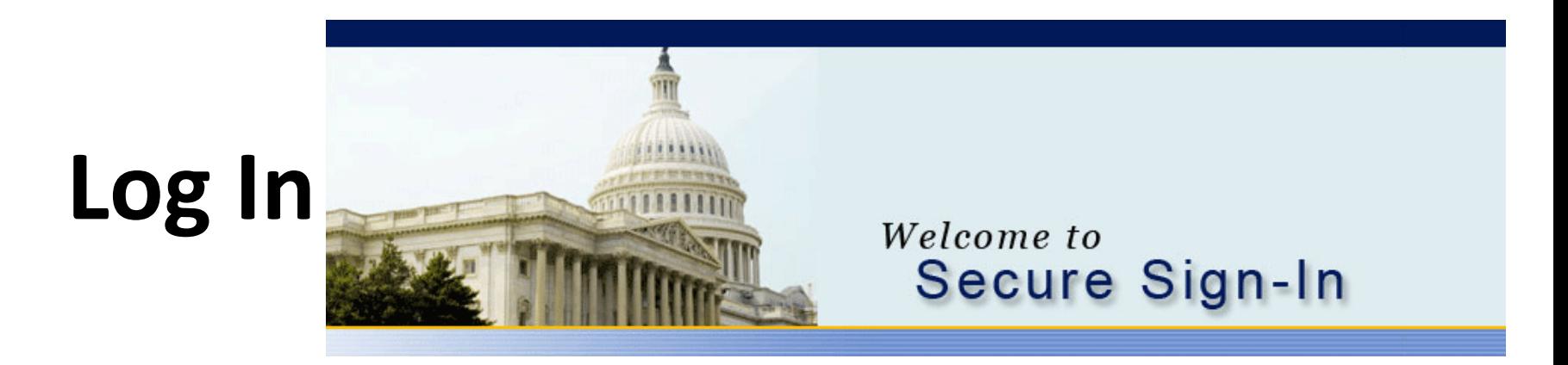

Enter the secure Web Address in your browser address line (Internet Explorer)

<https://extranet.acf.hhs.gov/ssi/>

Save the address as a Favorite for quick access.

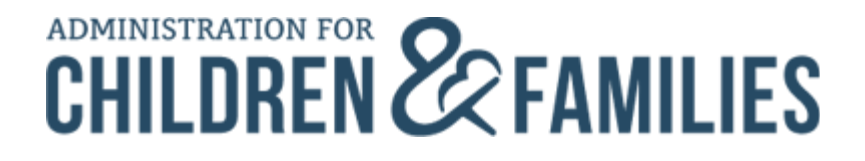

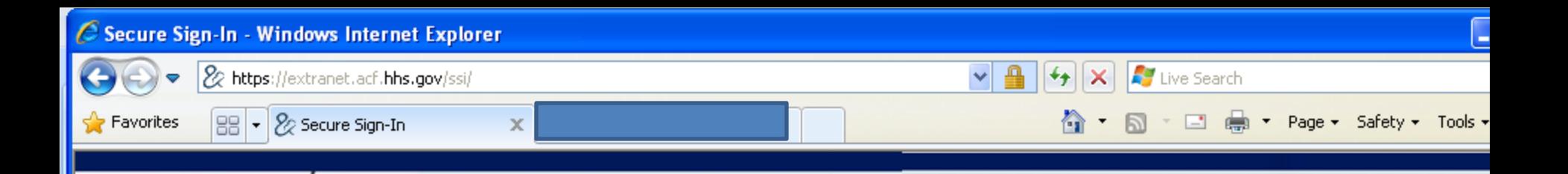

#### Welcome to Secure Sign-In

#### Pop-up Blockers and OLDC:

Please turn off any pop-up blockers or "Allow pop-ups" for this site. OLDC will not display if you have a pop-up blocker.

SSI (Single Sign-In) is the security gateway to  $\overline{\phantom{a}}$ <br>supported applications. It provides user  $\overline{\phantom{a}}$  LOG IN supported applications. It provides user account maintenance, application access control and user authentication. If you have questions about existing user accounts, possible training or have difficulty using SSI for login then please feel free to contact the Helpdesk at 1-866-577-0771 or e-mail the Team at app support@acf.hhs.gov. Applications are supported on an individual basis depending on the support agreement with the application owner and by the program office on a program by program basis. It is always best, if you have questions on the applications to contact your program office (or regional office) first for assistance. They will either refer your issue to the proper place or ask you to contact the support office involved. The Helpdesk covers support for about 50% of our users for the applications and programs, by agreement. If you have any suggestions as to how you

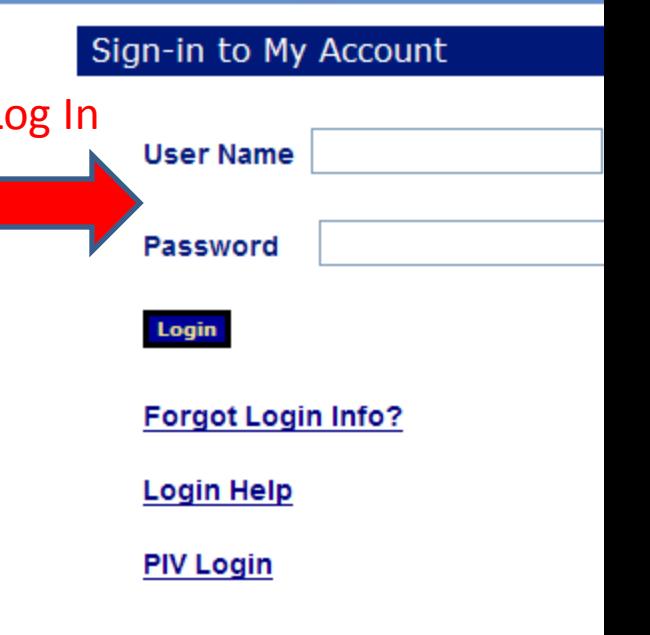

# Log In (cont.)

- The first window is the Secure Sign-In Login screen
- Enter your ID and password, then click the "Login" button

#### After first time Log In:

\*Select Change Password to change your password

\*Select Change Challenge Question to change your Challenge Question and/or Answer

Don't remember your password? Click the "Forgot Password?" link and Secure Sign-In sends a new password to you via e-mail (only after your first logon and if you entered a Challenge Question and Answer)

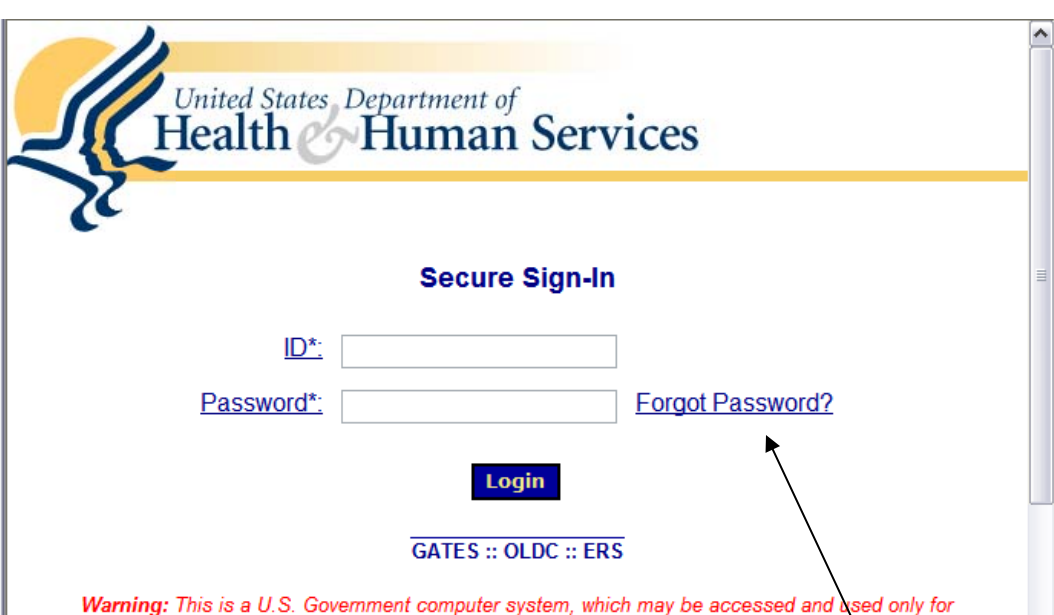

official Government business by authorized personnel. Unauthorized access or use of this computer system may subject violators to criminal, civil, and/or administrative action. All information on this computer system may be intercepted recorded read conject and disclosed by and to authorized

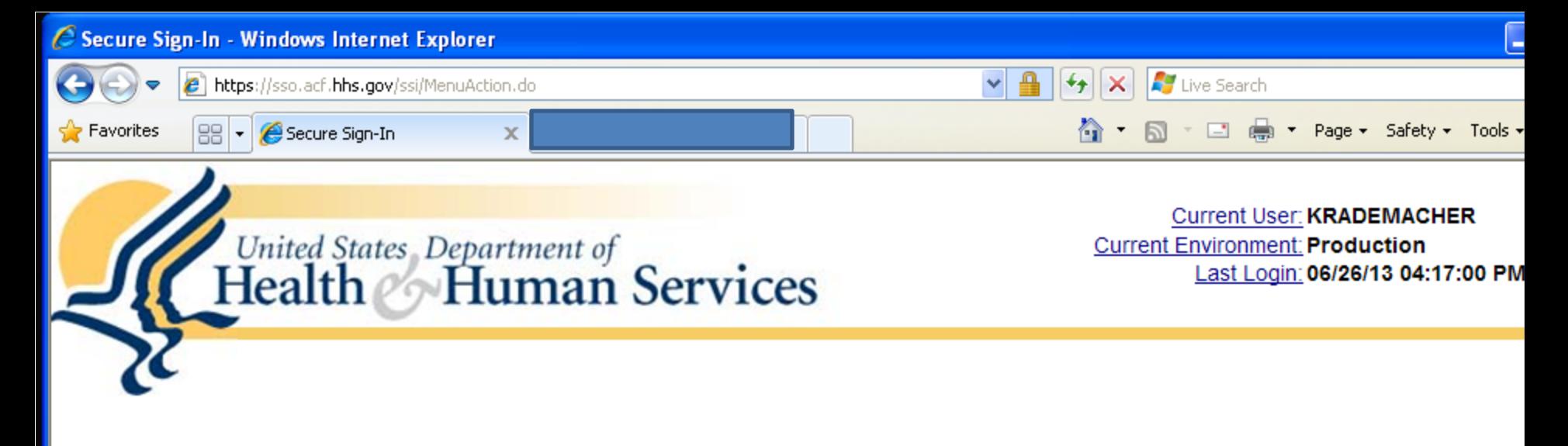

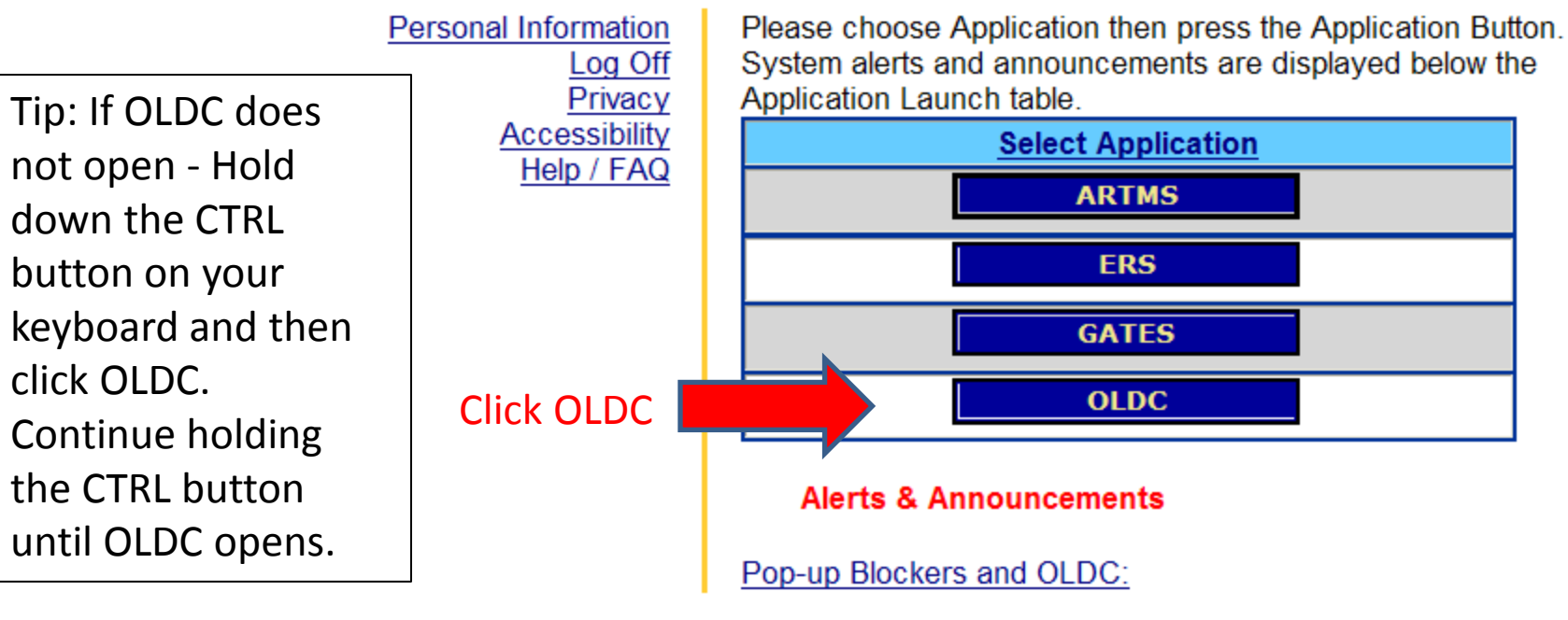

HHS Home | Questions? | Contact HHS | Site Map | Accessibility | Privacy Policy | Freedom of Information Act | Disclaimers

10

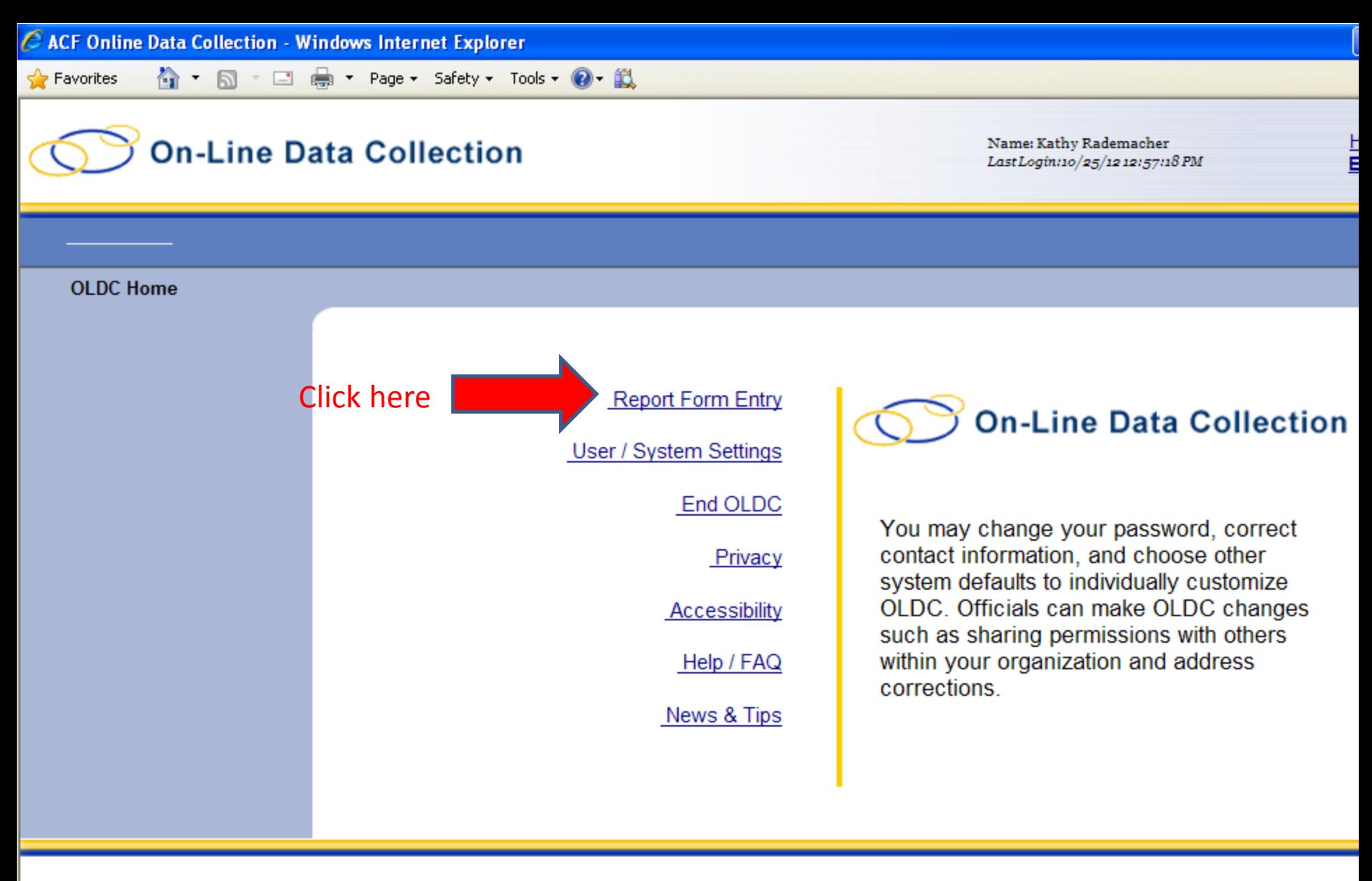

 $\blacktriangleleft$ 

Web Accessibility | Privacy and Security Notice | Freedom of Information Act | Disclaimers

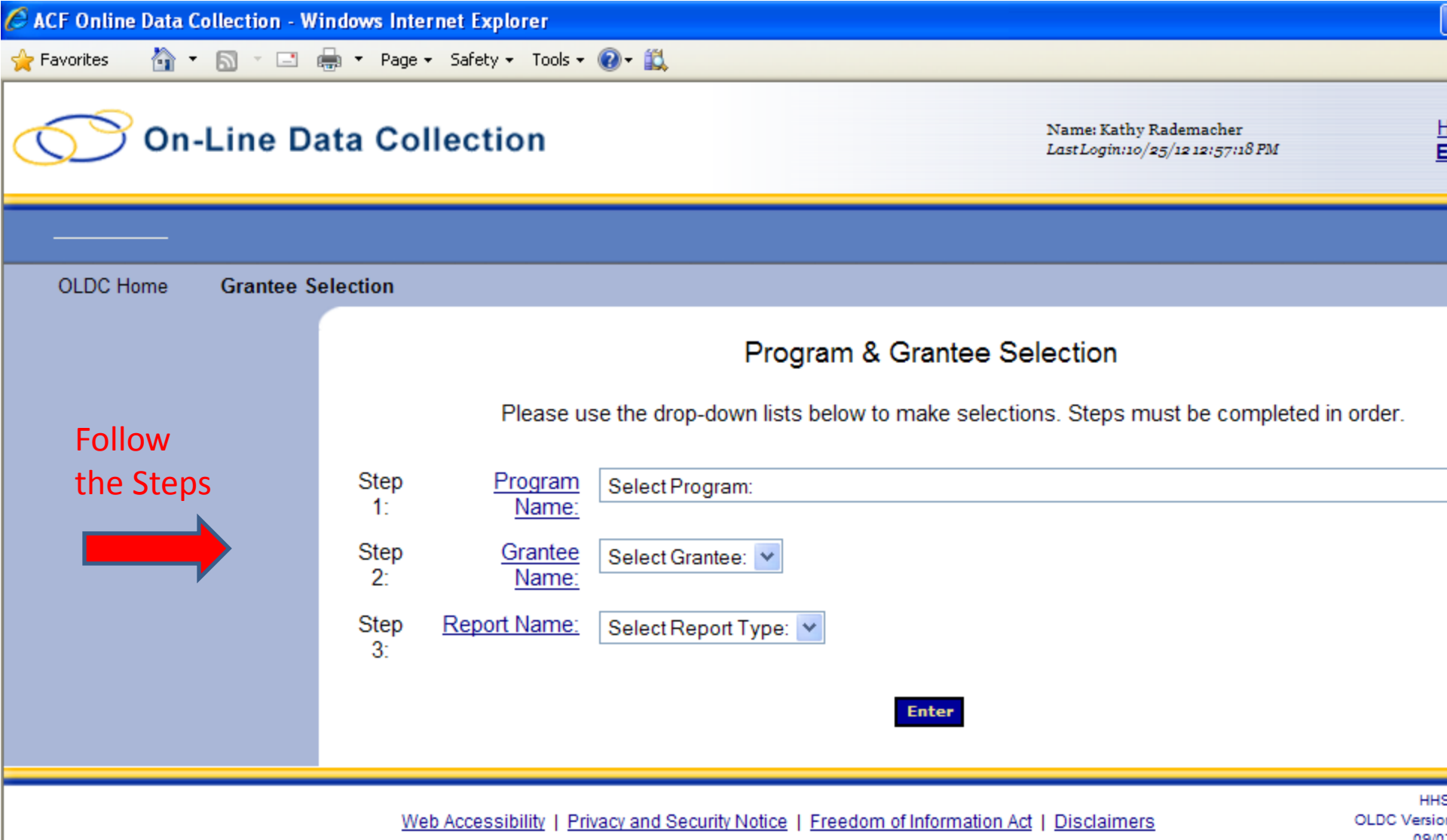

 $\vert\vert$ 

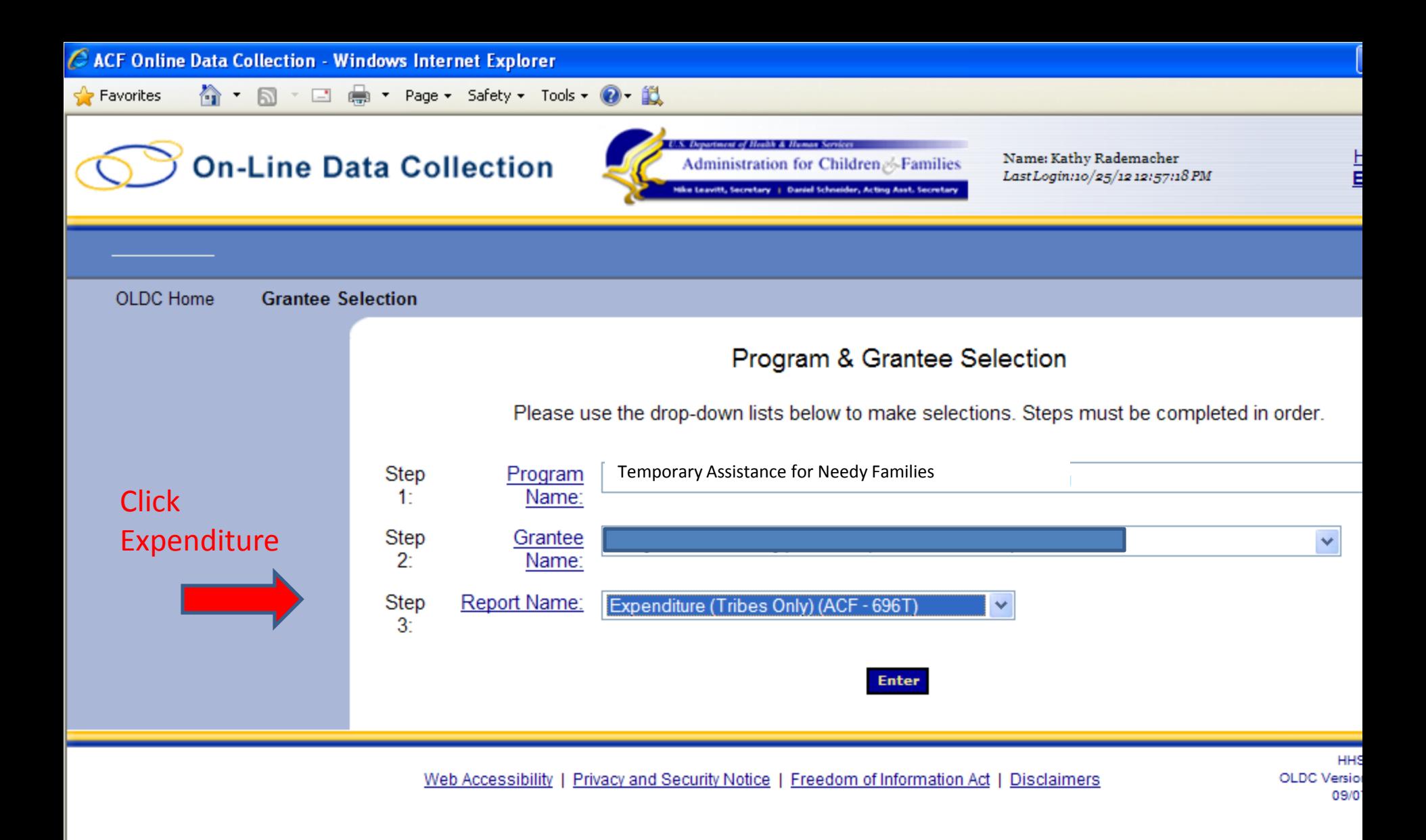

 $\left\langle \cdot \right\rangle$ 

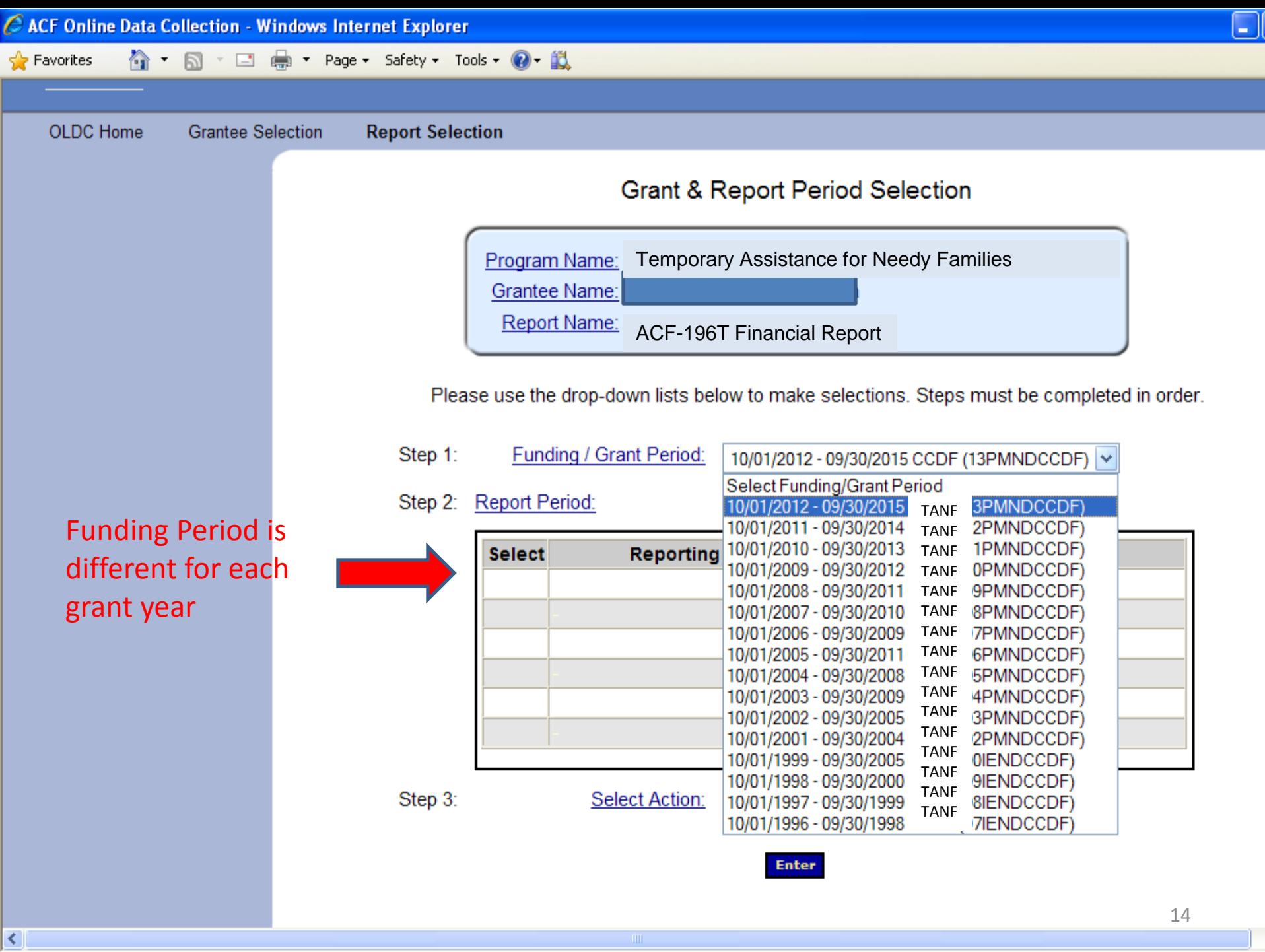

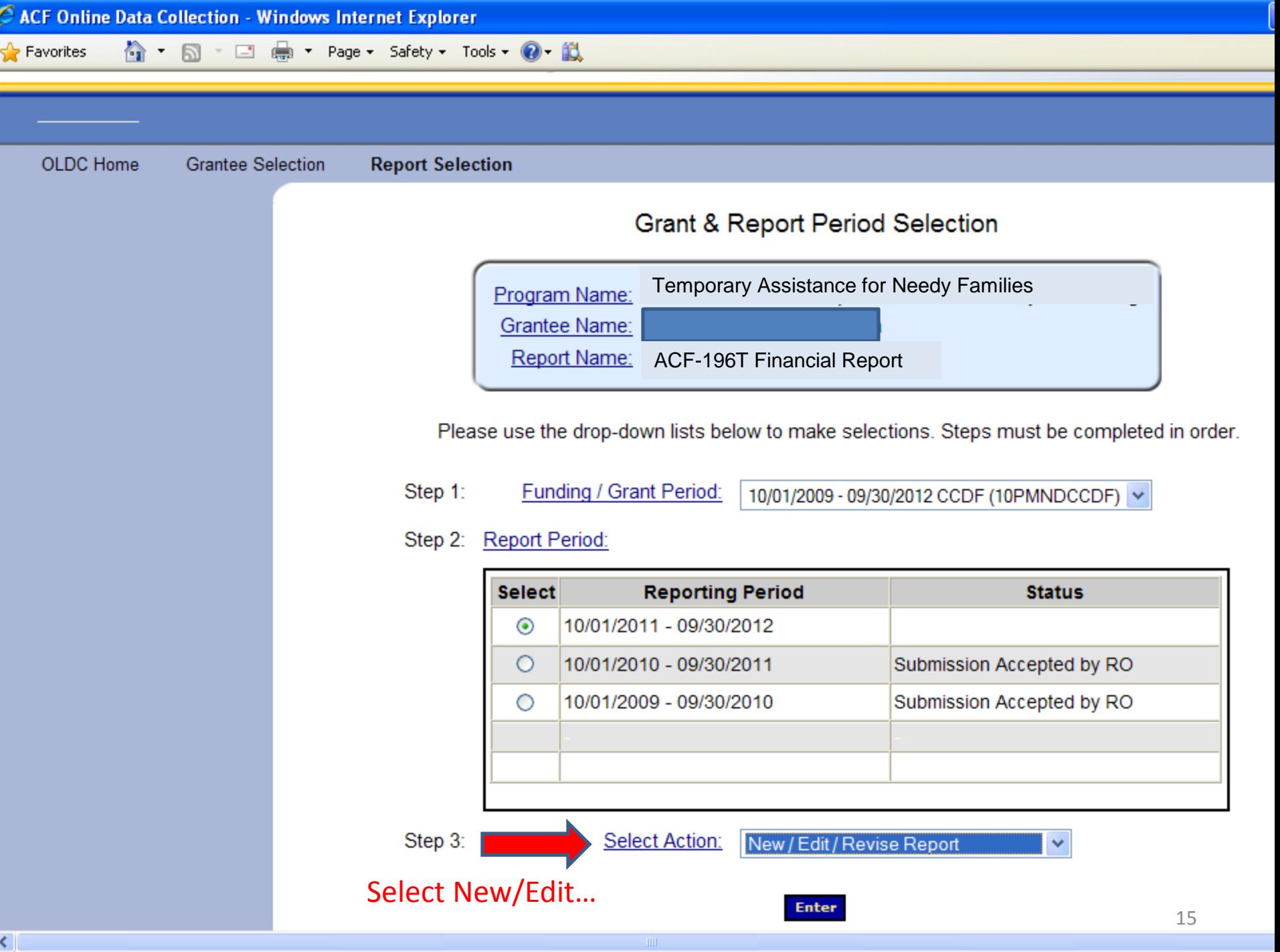

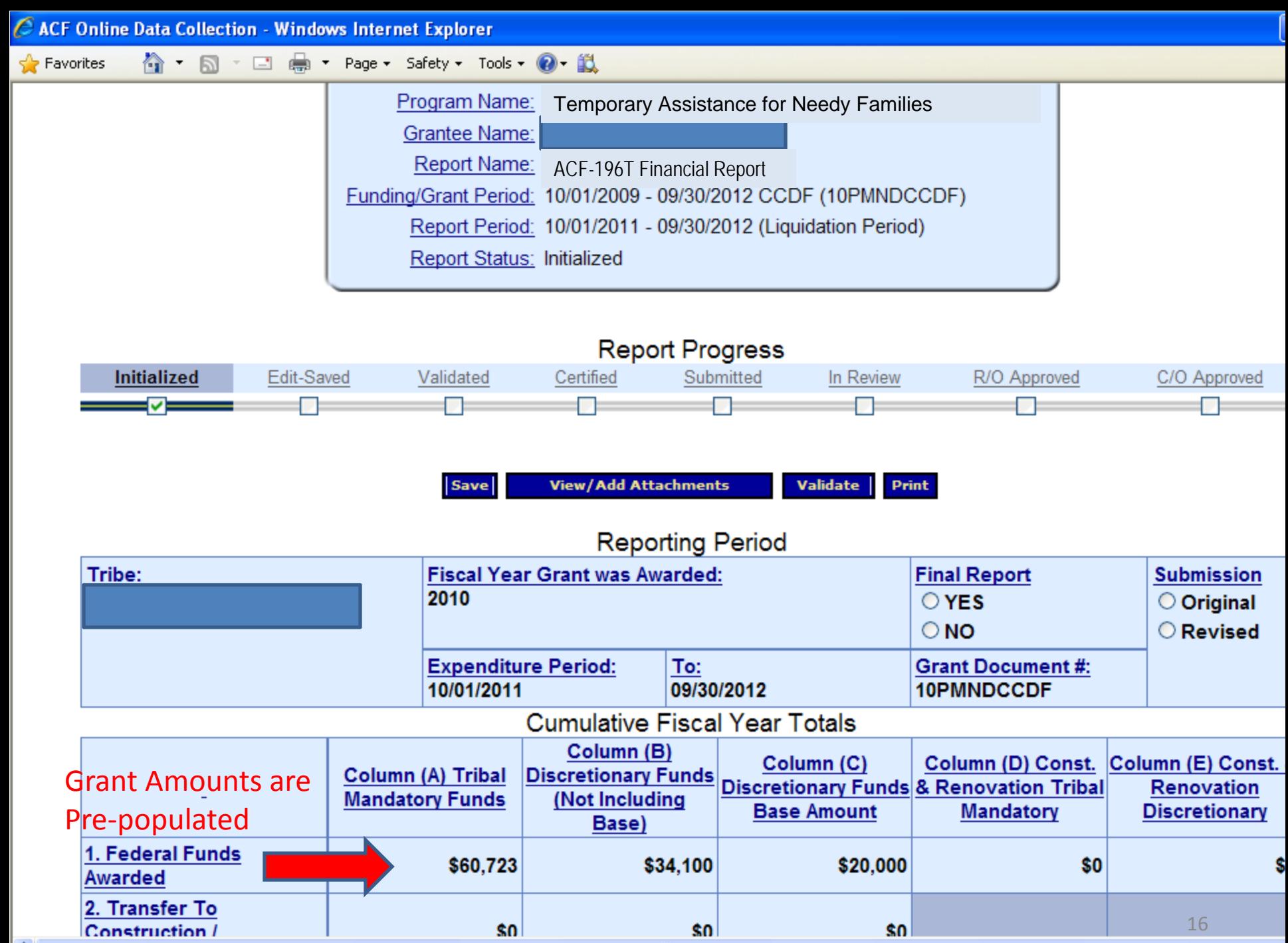

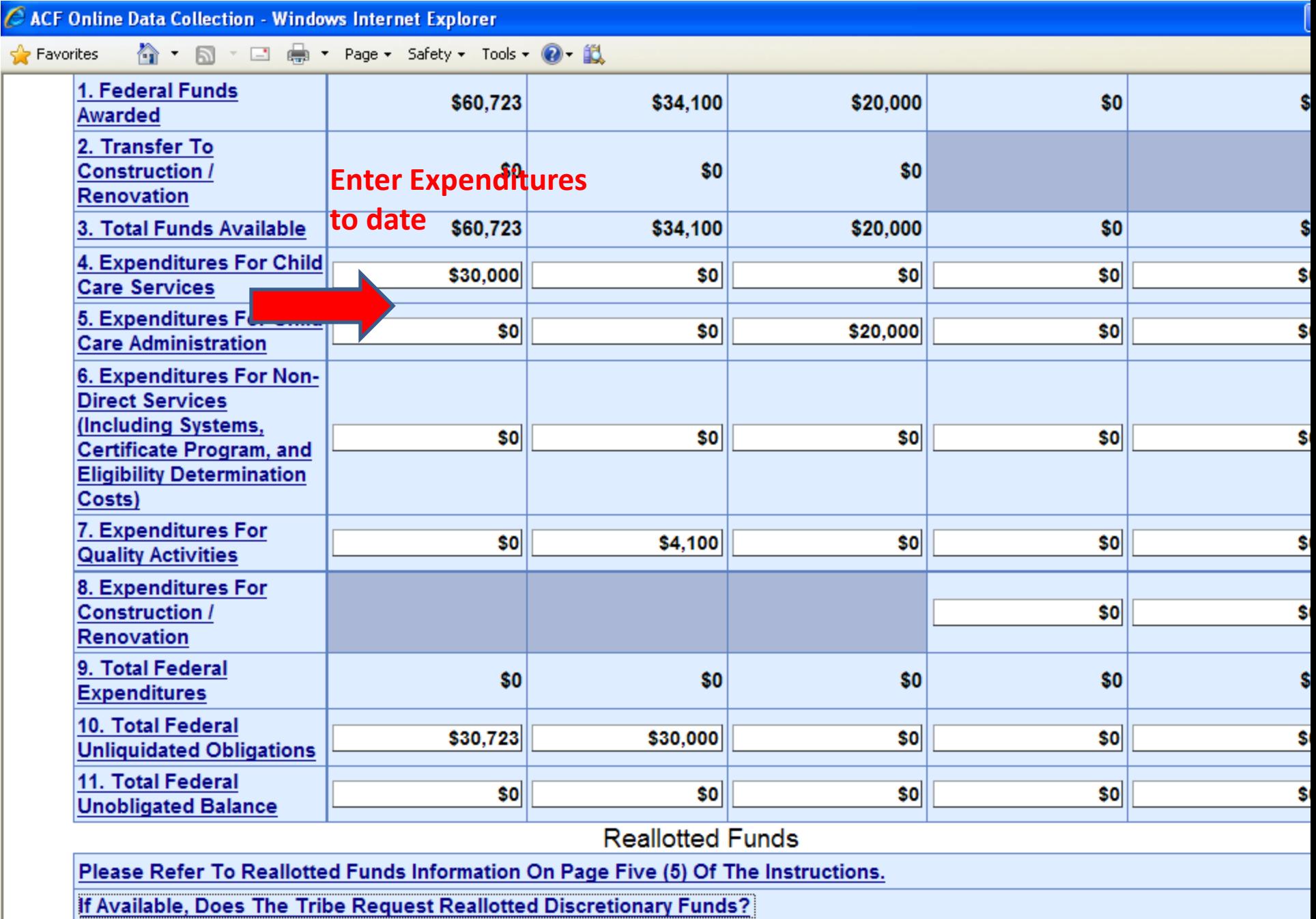

 $\odot$  YES

 $\vert$  <  $\vert$ 

17

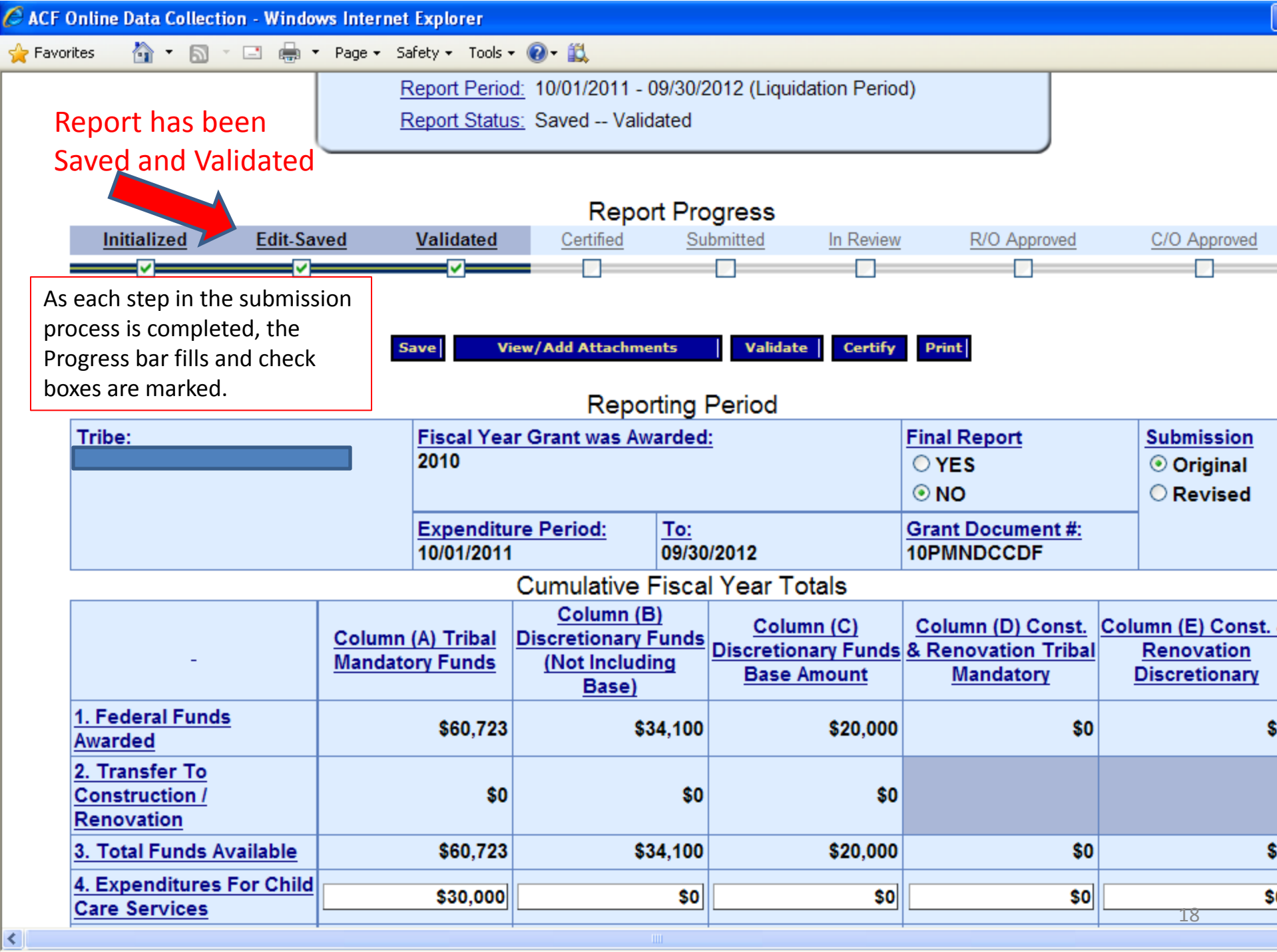

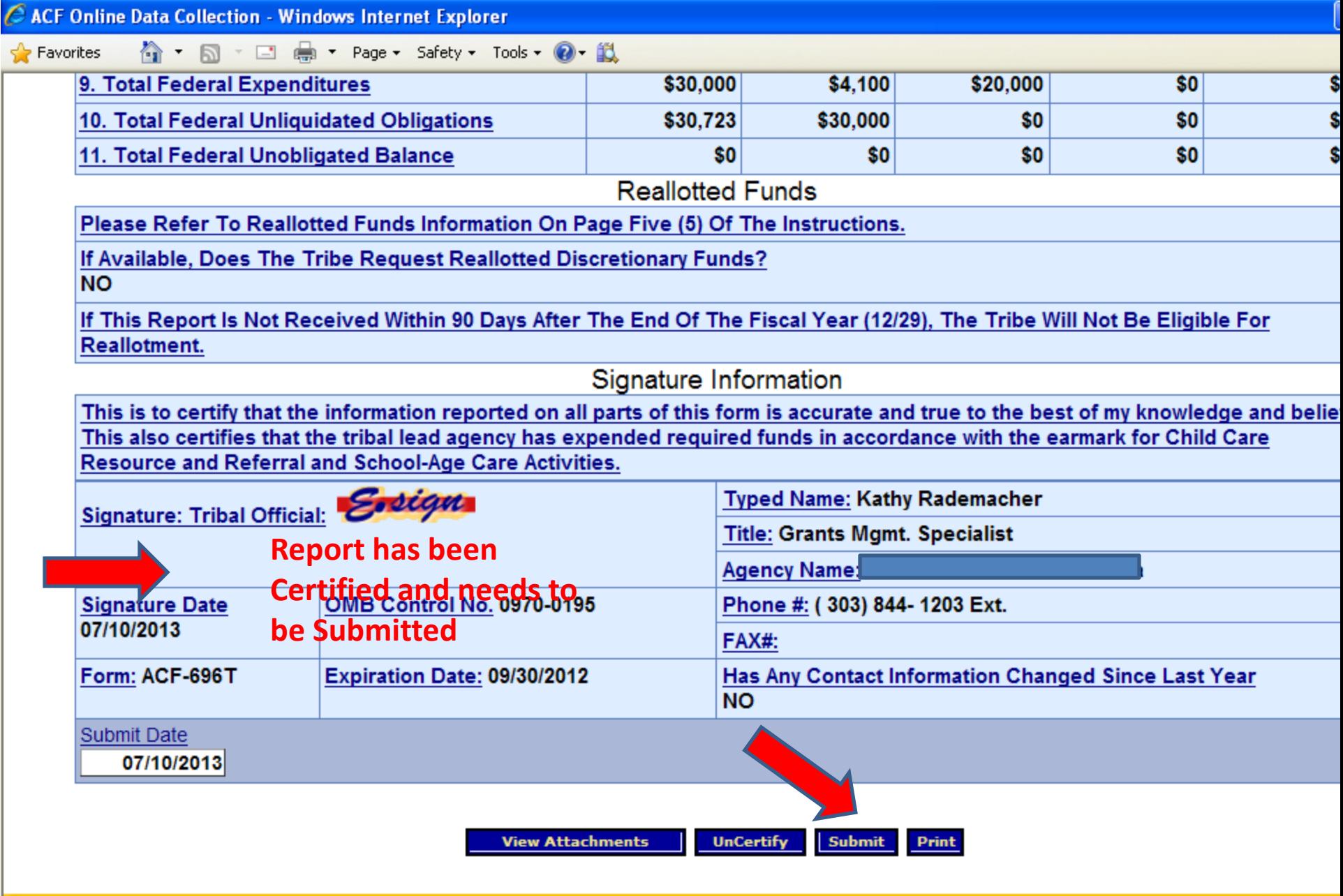

Web Accessibility | Privacy and Security Notice | Freedom of Information Act | Disclaimers

 $\vert$  <  $\vert$ 

HHS<br>OLDC Versio<br>19 09/0

# Submitting Report Forms

**Submit** -- official submission to ACF Grants Office

**Certify** -- applies electronic signature

**Validate** - mathematical and rules checks; saves data

**Save** - retains information

Form soes forward

To edit a form, it must be Unsubmitted and UnCertified

**Note**: Some programs do not require certification of a report form before submission. Please contact your ACF contact if you have questions.

Form needs editing

## End OLDC

After each use, End OLDC. A report form is locked or unavailable for 30 minutes when someone working on a form exits OLDC without clicking **End OLDC**.

However, if the **person who locked the form** logs back into OLDC and re-opens the form, then it is unlocked.

A timeout warning message appears after 30 minutes of inactivity to the OLDC server. Activity includes clicking any of the actions buttons (e.g. Save, Validate, Certify, and Submit). You will have another 20 minutes before the actual the timeout.

Please log out between uses to prevent forms from locking.

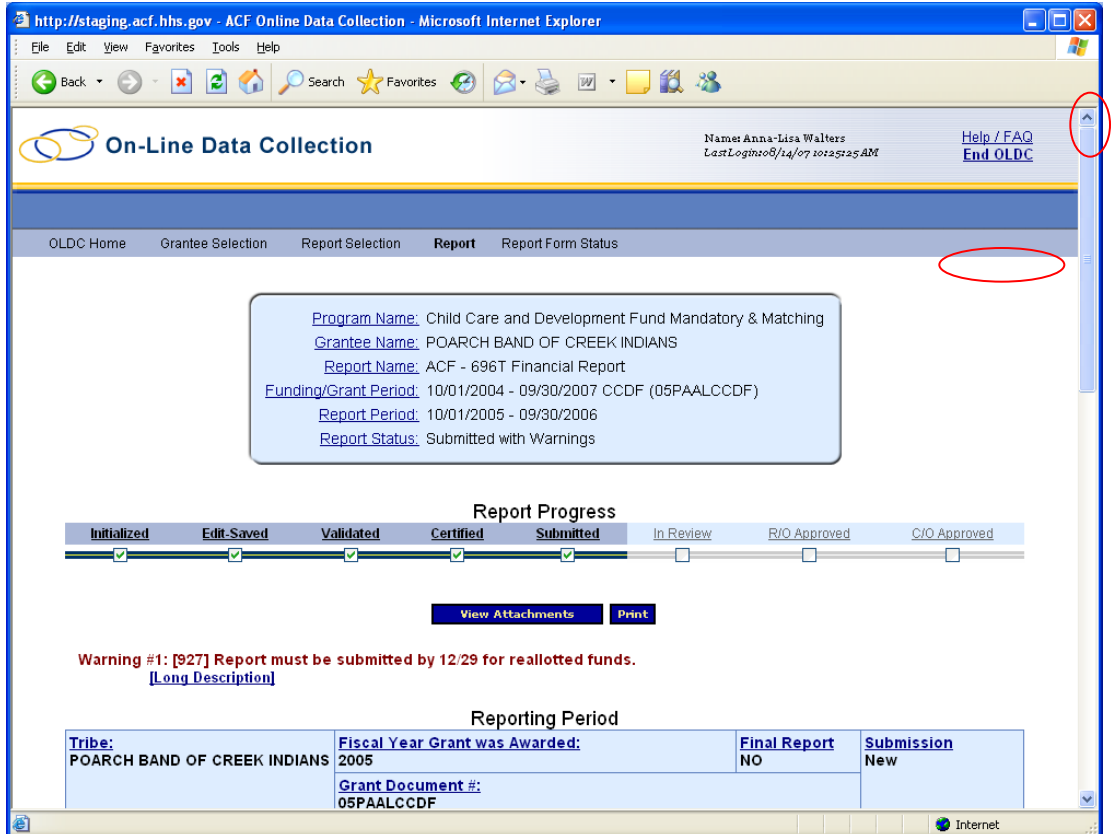

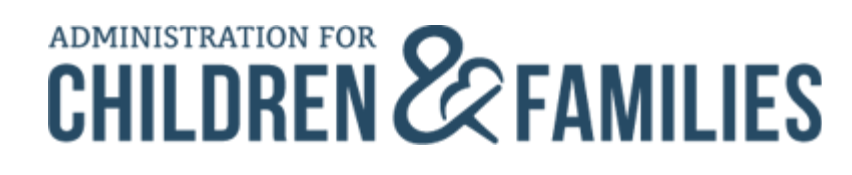

# OLDC "E-xperience"

Use the OLDC "E-xperience" online training anytime and anyplace by going to **<https://extranet.acf.hhs.gov/oldcdocs/index.htm>**.

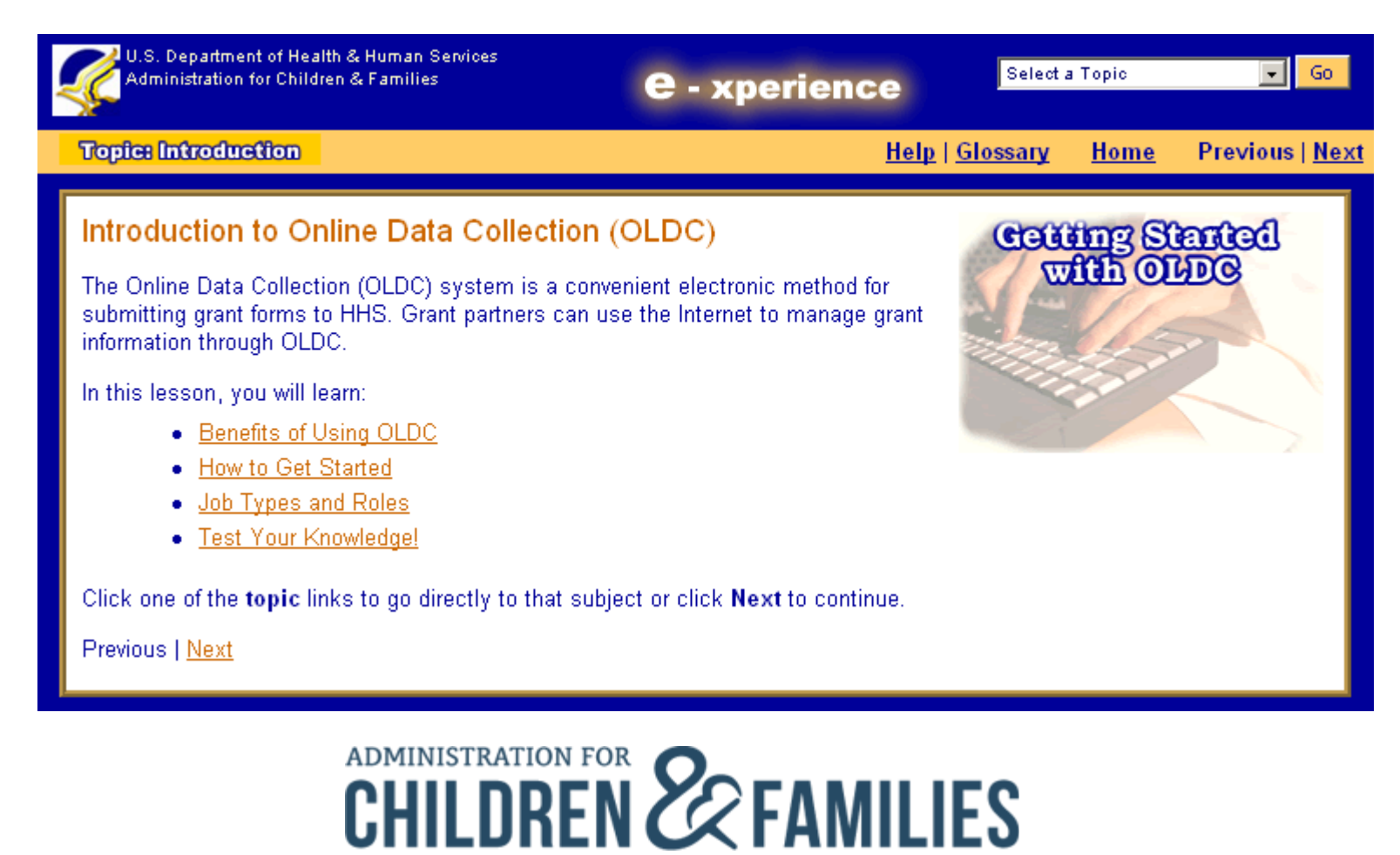

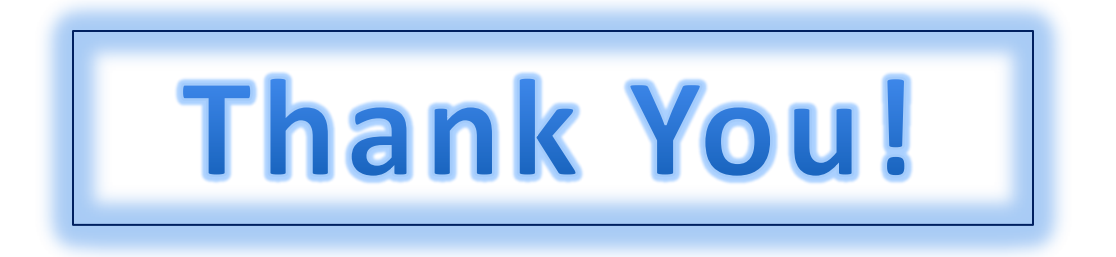

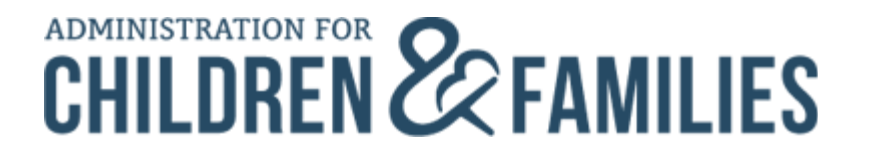